## Merlin 21/22 Upravljanje blokovima

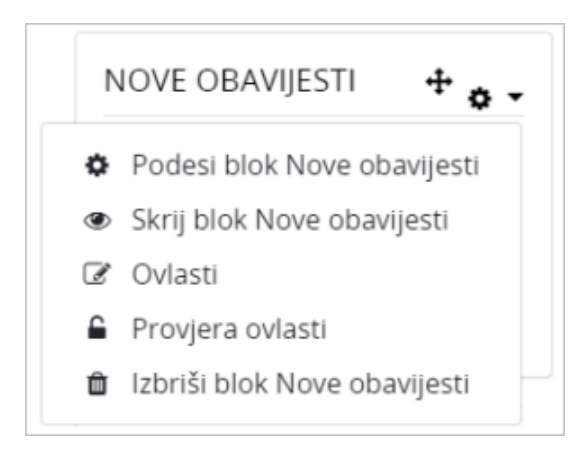

Slika: Upravljanje blokovima

Blokovi se mogu premještati pomoću znaka ++, podešavati pomoću znaka ++ te učiniti nevidljivim korisnicima odabirom znaka . Osim navedenih radnji korisnik ima i mogućnost brisanja blokova, ali samo onih koje je sam dodao u e-kolegij.

U nastavku su opisani neki od korisnih blokova koji se mogu koristiti pri organizaciji e-kolegija.

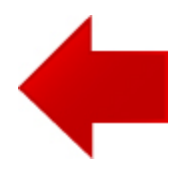

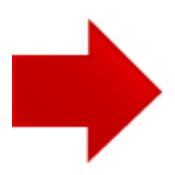